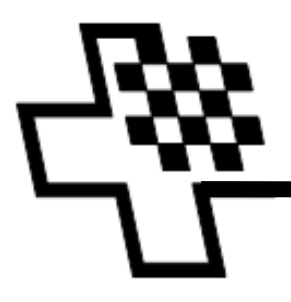

WWW.SWISSCHESS.CH

# **Result Submission Center - RSC – Benutzer Manual**

## **Registrierung**

Jede Person, die ihre Resultate an einem Turnier im Ausland für die Schweizer Führungsliste melden will und alle Verantwortlichen, deren Turnier für die Schweizer Führungsliste werten lassen, müssen dies mit dem RSC tun.

Um mit dem RSC zu arbeiten, muss man sich zuerst (nur einmal) als Benutzer registrieren.

Inhalt

- 1. Registrierung als RSC-Benutzer
- 2. Passwort vergessen
- 3. Benutzername oder E-Mail-Adresse vergessen
- 4. Änderung von persönlichen Daten

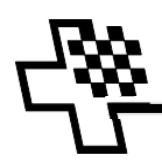

# **1. Registrierung als RSC-Benutzer**

- Starten Sie http://rsc.swisschess.ch/de/login

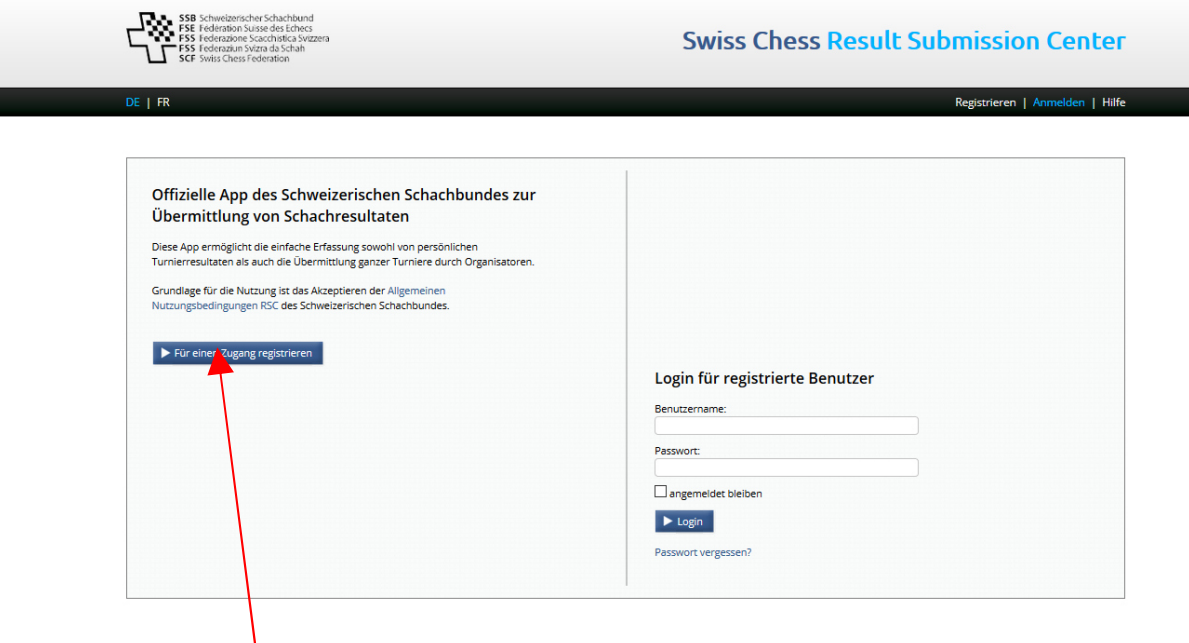

- Klicken Sie hier
- Lesen Sie die Allgemeinen Nutzungsbestimmungen RSC aufmerksam durch:

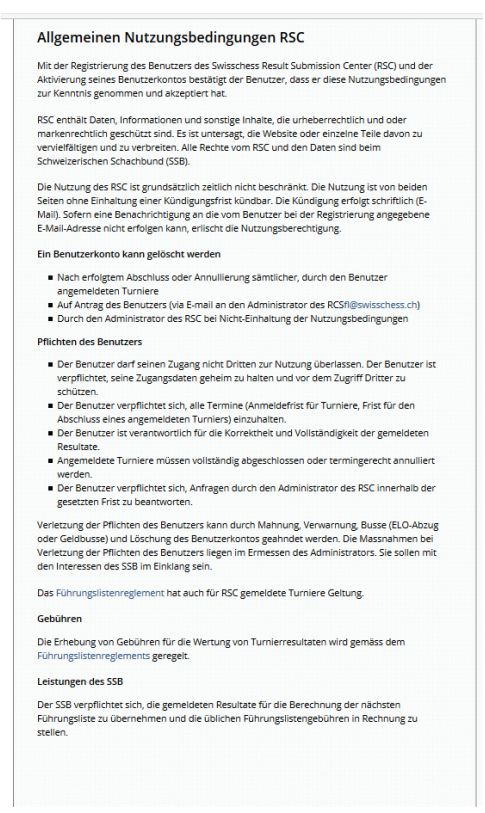

Füllen Sie das Registrierungsformular aus:

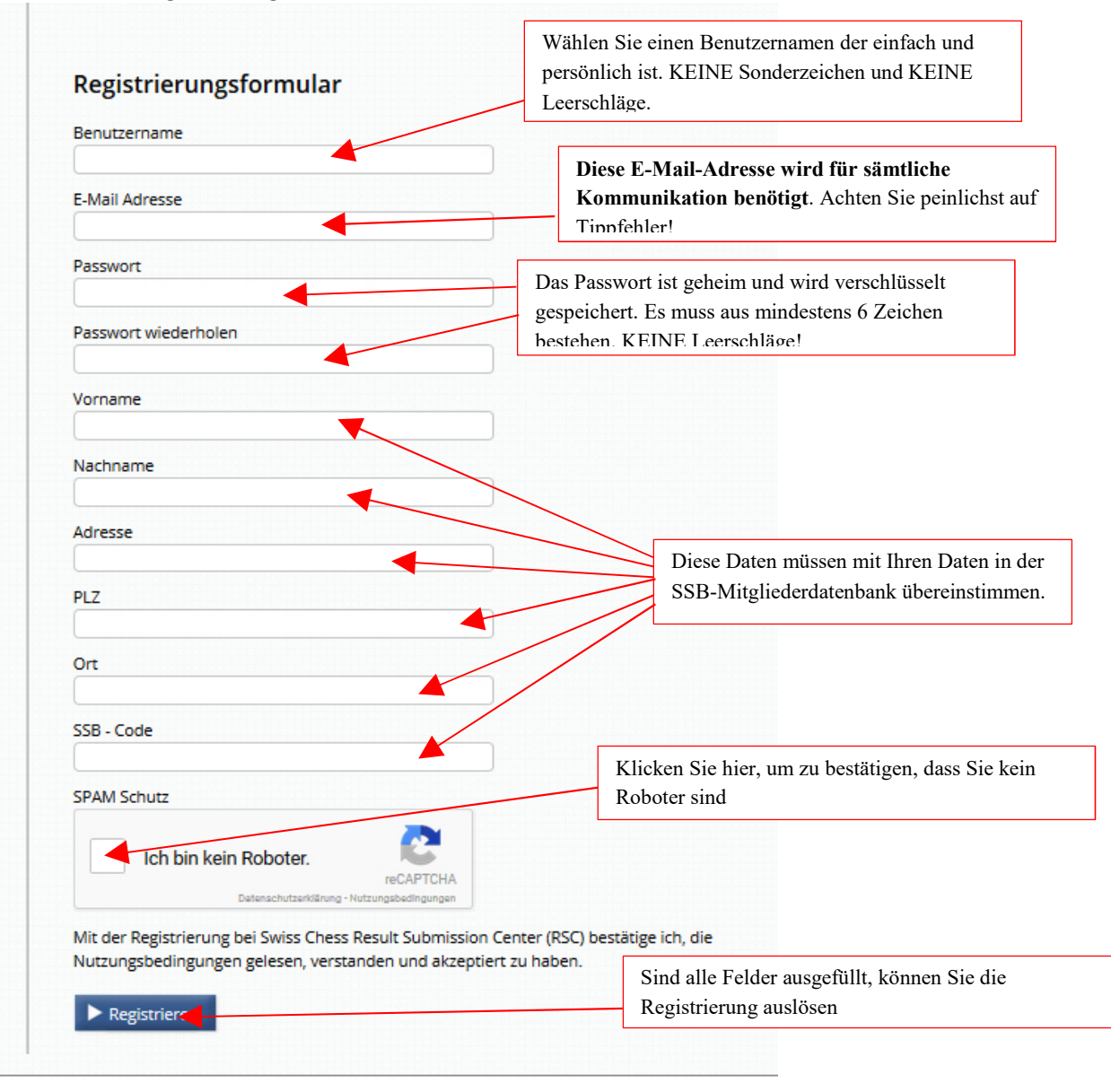

- Sie erhalten eine Mail vom RSC mit der Aufforderung auf einen Link zu klicken. Mit dem Klicken auf diesen Link wird Ihr Benutzerkonto aktiviert.
- Nun können Sie die Benutzung des RSC starten.

Anleitungen zu

- o Anmelden eines Turnieres zur Wertung für die Schweizerische Führungsliste
- o Melden der Resultate eines Turnieres

finden Sie in den entsprechenden separaten Dokumenten.

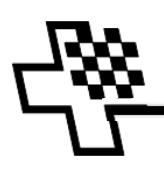

### **2. Passwort vergessen**

Funktioniert das Login nicht, so probieren Sie es nochmals. Da das Passwort beim Eintippen nicht sichtbar ist, sind auch Tippfehler nicht sichtbar, ein zweiter Versuch schadet auf keinen Fall.

Bei wiederholtem Fehlschlagen des Einloggens benutzen Sie den Link "Passwort vergessen?" auf der Anmeldeseite um Ihr Passwort neu zu setzen.

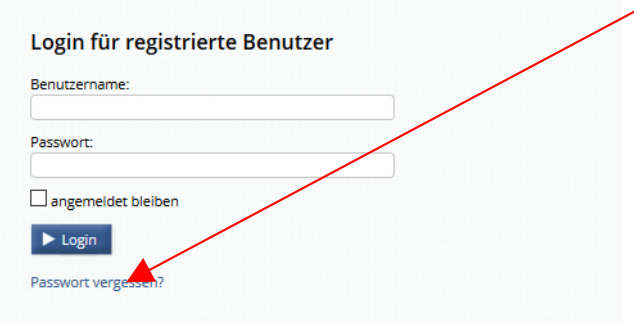

Sie erhalten nach Angabe von Benutzername oder E-Mail-Adresse ein Mail welches Sie auf eine Internetseite führt, wo Sie ein neues Passwort definieren können.

#### **3. Benutzername und E-Mail-Adresse vergessen**

Wenn Sie Ihren Benutzernamen vergessen haben und Ihre E-Mail-Adresse nicht mehr gültig ist, dann bleibt nur noch der Weg über den RSC-Administrator. Schreiben Sie eine Mail mit Ihrem Prblem an fl@swisschess.ch und erklären die Situation. Der RSC-Administrator wird dann die notwendigen Massnahmen ergreifen, damit Sie wieder uneingeschränkt mit RSC arbeiten können.

### **4. Änderung von persönlichen Daten**

Falls Ihre persönlichen Daten (Adresse, E-Mail, etc.) ändern, so könne Sie durch klicken auf "Profil"

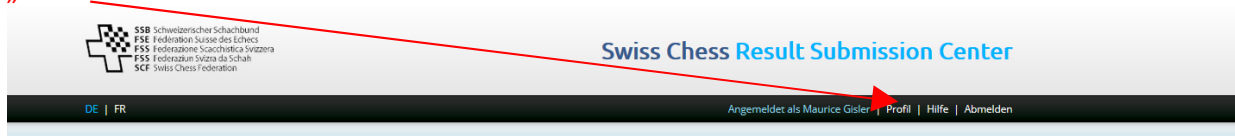

auf die Maske gelangen, wo Sie diese Daten ändern können.

#### **Weitere lesenswerte Dokumente:**

- RSC-Anmeldung eines Turnieres zur Wertung für die Schweizerische Führungsliste
	- o Für Turnierleiter
	- o Für Teilnehmer an Turnieren im Ausland
	- RSC-Meldung der Resultate eines Turnieres
		- o Für Turnierleiter
		- o Für Teilnehmer an Turnieren im Ausland